### $\mathbf{d}$  and  $\mathbf{d}$ **CISCO**

#### **INICIO RÁPIDO**

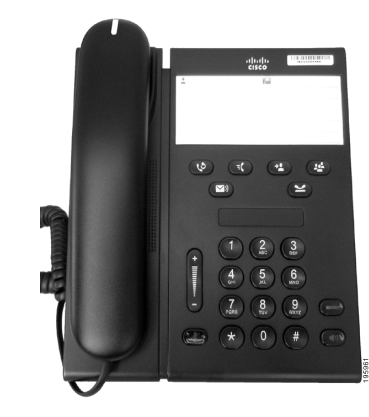

### **Teléfono IP 6911 de Cisco Unified**

- **1** [Marcar](#page-0-0)
- **2** [Contes](#page-0-1)
- **3** [Silencio](#page-0-2)
- **4** [Buzón voz](#page-0-3)
- **5** [Desviar todas](#page-0-4)
- **6** [Espera](#page-0-5)
- **7** [Conferencia](#page-0-6)
- **8** [Transferir](#page-0-7)
- **9** [Config. del volumen](#page-0-8)
- **10** [Sugerencias](#page-0-9)

### $\mathscr{D}$

**Nota Para obtener los mejores resultados, imprímase en papel de 216 x 356 mm (8,5 x 14 pulgadas) (formato oficio).**

## <span id="page-0-0"></span>**1 Marcar**

Para realizar una llamada, descuelgue el auricular y marque un número.

### **Volver a marcar el último número**

Pulse el botón **Rellamada**  $\bullet$ .

# <span id="page-0-1"></span>**2 Contes**

Cuando entra una llamada nueva, se muestran estos indicadores en el teléfono:

- **•** Una luz roja intermitente en el auricular
- **•** Un botón de línea ámbar intermitente Para contestar la llamada, lleve a cabo una de las siguientes acciones:
- **•** Levantar el auricular.
- **•** Pulsar el botón de línea ámbar intermitente.
- **•** Pulse el botón **Teléfono con altavoz**
	- apagado (n)

## <span id="page-0-2"></span>**3 Silencio**

**1.** Durante una llamada, pulse el botón Silencio<sup>7</sup>

El botón brilla para indicar que está activado el Silencio.

**2.** Vuelva a pulsar **Silencio** para desactivarlo.

# <span id="page-0-3"></span>**4 Buzón voz**

Cuando se recibe un nuevo mensaje, el teléfono muestra los indicadores siguientes:

- **•** Una luz roja fija en el auricular
- **•** Un tono de marcado intermitente (si está disponible)

#### **Escuchar mensajes**

Pulse el botón **Mensajes v** siga las indicaciones de voz.

## <span id="page-0-4"></span>**5 Desviar todas**

**1.** Pulse el botón **Función**  $\left( \begin{array}{c} \n\text{F} \n\end{array} \right)$  e introduzca el número predeterminado establecido por el administrador del sistema para Desvío de llamadas.

- **2.** Introduzca el número del teléfono al que va a desviar las llamadas. Aparece una luz ámbar fija en el botón **Línea** y puede oír un tono de marcado intermitente.
- **3.** Para cancelar el desvío de llamadas, repita el Paso 1.

# <span id="page-0-5"></span>**6 Espera**

**1.** Pulse el botón **Espera**  $\leq$ El botón de línea parpadea en verde.

**2.** Para retomar una llamada en espera, pulse el botón **Línea** verde intermitente, pulse el botón **Altavoz** o descuelgue si el auricular está colocado en la base.

## <span id="page-0-6"></span>**7 Conferencia**

- **1.** Desde una llamada conectada (que no esté en espera), pulse el botón **Conferencia** .
- **2.** Introduzca el número de teléfono de la persona que desea agregar a la conferencia.
- **3.** Pulse el botón **Conferencia** de nuevo (antes o después de que responda dicha persona) para iniciar la conferencia.

Repita estos pasos para agregar más participantes.

# <span id="page-0-7"></span>**8 Transferir**

- **1.** Desde una llamada conectada (que no esté en espera), pulse el botón **Transferir** .
- **2.** Introduzca el número de teléfono del destinatario.
- **3.** Pulse el botón **Transferir** (antes o después de que responda el destinatario) o cuelgue para finalizar la transferencia.

# <span id="page-0-8"></span>**9 Config. del volumen**

El botón de volumen se encuentra a la izquierda del teclado.

**•** Para ajustar el volumen del auricular, pulse el botón de volumen hacia arriba o hacia abajo cuando el teléfono esté descolgado.

- **•** Para ajustar el volumen del timbre, pulse el botón de volumen hacia arriba o hacia abajo cuando el teléfono esté colgado o haya una llamada en espera.
- **•** Para silenciar el teléfono cuando suena, pulse el botón de volumen hacia abajo una vez (si lo pulsa varias veces, se baja el volumen del timbre).

# <span id="page-0-9"></span>**10 Sugerencias**

#### **¿Cómo se configuran los números de marcación rápida?**

Para configurar la marcación rápida y personalizar diferentes funciones y configuraciones del teléfono, acceda a las páginas web Opciones del usuario de Cisco Unified CM.

### **¿Cómo se utiliza el botón de función?**

El botón de **función** le permite acceder a funciones como Marcación rápida, Desvío incondicional, Captura, Captura de llamadas de grupo y Meet Me. Puede pulsar el botón de función seguido del número asociado a la función.

#### **¿Cómo se puede acceder a la configuración del administrador?**

Descuelgue y pulse los botones \*, # y 0 de forma simultánea para acceder a IVR para ver la configuración del administrador del teléfono. Como alternativa, puede activar y desactivar el botón del altavoz y pulsar los botones \*, # y 0 de forma simultánea. El PIN predeterminado es 24726.

#### **¿Dónde se puede encontrar la guía de usuario completa?**

[http://www.cisco.com/en/US/products/ps10326/](http://www.cisco.com/en/US/products/ps10326/products_user_guide_list.html) products\_user\_guide\_list.html

**Sede central de América** Cisco Systems, Inc. 170 West Tasman Drive San Jose, CA 95134-1706 EE. UU. <http://www.cisco.com> Tel.: +1 408 526-4000 +1 800 553-NETS (6387) Fax: +1 408 527-0883

 $\left\vert .\right\vert \left\vert .\right\vert \left\vert .\right\vert \left\vert .\right\vert$ **CISCO** 

Cisco, Cisco Systems, the Cisco logo, and the Cisco Systems logo are registered trademarks or trademarks of Cisco and/or its affiliates in the United States and certain other countries. All other trademarks mentioned in this document or website are the property of their respective owners. The use of the word partner does not imply a partnership relationship between Cisco and any other company. (1002R)

© 2010 Cisco Systems, Inc. All rights reserved. Publicado el 31 de marzo de 2010 OL-22552-01